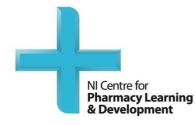

# Post-Registration Foundation Programme (FP1): Portfolio user guide

# Contents

| How to find and log in to the portfolio system                  | 3  |
|-----------------------------------------------------------------|----|
| How to navigate between the Domains and Learning Outcomes       | 5  |
| How to add a rating to a learning outcome                       | 6  |
| How to upload a piece of evidence into the portfolio            | 7  |
| How to attach an uploaded piece of evidence to a learning       | 10 |
| outcome                                                         | 10 |
| How to complete your Domains for review                         | 11 |
| How to submit your completed portfolio to NICPLD for assessment | 14 |

# How to find and log into the portfolio system

1. To access the portfolio system, go to the NICPLD website (<u>http://www.nicpld.org</u>). Log in as you would normally at the top right hand side of the page, and then click on the 'Post-reg Foundation' icon on the right hand side.

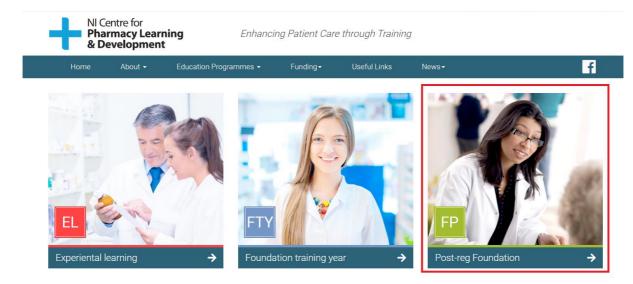

2. Select the FP1 Post- Reg Foundation Programme

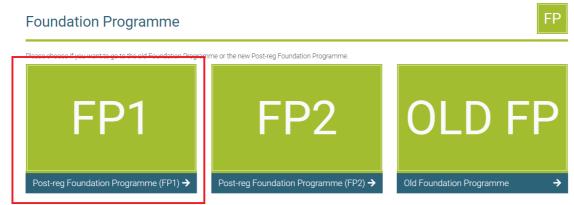

3. You will then access the FP1 Foundation Programme home page, from here there is a sub menu on the righthand side. Select the ePortfolio tab towards the bottom

| The Post-reg Foundation Programme (PRFP) is a work-based programme designed to support early career pharmacists to<br>develop the knowledge and skills necessary to deliver safe, effective and proficient patient care.                                                                                                    | General Info                                             |
|----------------------------------------------------------------------------------------------------|----------------------------------------------------------|
| The PRFP covers the outcomes of the Royal Pharmaceutical Society (RPS) Post-registration Foundation Pharmacist<br>Curriculum in all five domains:                                                                                                    | Handbook                                                 |
| <ul> <li>Person-centred care &amp; collaboration</li> <li>Professional practice</li> <li>Leadership &amp; management</li> <li>Education</li> <li>Research</li> </ul>                                                                                                    | Administrative Forms<br>Team<br>FAQs                     |
| These outcomes are covered in two parts:                                                                                                    | Educational/Practice Supervisor Information              |
| FP1 - safe and effective patient care     FP2 - proficient patient care                                                                                                    | Checklist for ES                                         |
| FP2 builds upon FP1, and pharmacists must have completed FP1 before commencing FP2.                                                                                                    | Checklist for PS                                         |
| A recording of the Post-Reg FP (PRFP) launch webinar on Monday 20th June 2022 can be viewed at<br>https://vimeo.com/722161605/b138e950c6. Click here for a handout of the slides.                                                                                                    | Recognition of Prior Learning                            |
| Part 1 of the NICPLD Post-reg Foundation Programme (FP1) aims to provide structured workplace learning experiences to<br>support patient-focused pharmacists in Northern Ireland to deliver safe and effective care to individual patients. The<br>emphasis in FP1 is on developing competence (the ability to perform consistently to the required standard) using authentic<br>activities in practice (rather than classroom activities).                                                                                                    | Description<br>SPE Templates                             |
| FP1 is intended to be flexible to accommodate individual learning needs and service requirements. During FP1,<br>pharmacists develop a portfolio and undertake practice activities which help them to develop and demonstrate their<br>competence in a range of different practice areas. How this works in practice will depend on both the workplace<br>establishment and the individual pharmacist. Reflective practice is encouraged and FP1 pharmacists are expected to<br>maintain appropriate Continuing Professional Development (CPD) records. | Workbased Learning<br>Practice Activities                |
| Throughout FP1, pharmacists are supported in the workplace by an Educational Supervisor (ES). In larger workplace<br>establishments the ES may be assisted by local Practice Supervisors (PS) who are able to support the FP1 pharmacist's<br>learning and development and observe their practice on a more routine basis. There are also workshops/webinars and<br>online courses for FP1 pharmacists and a formal assessment process.                                                                                                    | Checklist of Evidence<br>Workshops/Webinars<br>Templates |
| Г                                                                                                    | ePortfolio 🖉                                             |

4. After selecting 'ePortfolio' a new window will open. You will be automatically logged into the portfolio system as you have already logged into NICPLD.

Remember you must log into the NICPLD website (see Step 1) before you can access the Portfolio system.

#### How to navigate between the Domains and Learning Outcomes

1. When you initially enter the portfolio system, you will see a set of four **Domains**, presented as coloured boxes. The four Domains are Person-centred care and collaboration, Professional Practice, Leadership and management and Education and research. Simply click on a Domain to access it.

|                                       | Post reg Founda | tion Programme         | ≡             |
|---------------------------------------|-----------------|------------------------|---------------|
| Α                                     | Q               | В                      | P             |
| Person-centred care and collaboration |                 | Professional Practice  |               |
| Status: Not started                   | $\rightarrow$   | Status: Not started    | $\rightarrow$ |
| С                                     | Q               | D                      | Q             |
| Leadership and management             |                 | Education and research |               |
| Status: Not started                   | $\rightarrow$   | Status: Not started    |               |

2. Within each Domain, you will be presented with a set of **Learning Outcomes** relevant to that Domain.

For example, the Domain Person-centred care and collaboration, contains 14 learning outcomes numbered 1-14 (three of which are shown in the screen shot below).

| - Line - Line - | Post reç | g Founda | ation Pro | gramme | 1        | ≡            |
|----------------------------------------------------------------------------------------------------|----------|----------|-----------|--------|----------|--------------|
| A Person-centred care a                                                                                                    | and      | co       | llab      | ora    | tion     | <b>♣ ♀ ヾ</b> |
| Competencies / Learning outcomes                                                                                                    | T1       | T2       | ТЗ        | T4     | Evidence |              |
| <ol> <li>Demonstrate empathy and keep the person at the centre of their approach to care at<br/>all times</li> </ol>                                                                                                    | 0        | •        | 0         | 0      |          |              |
| 2 Work in partnership with people to support and empower them in shared decision-<br>making about their health and wellbeing                                                                                                    | 0.       | •        | •         | •      |          |              |
| 3 Demonstrate effective communication at all times and adapt their approach and<br>communication style to meet the needs of the person                                                                                                    | 0        | 0        | 0         | 0      |          | Ay Files (0) |

#### How to add a rating to a competency

1. A self-assessment ratings panel is located to the right-hand side of the Learning Outcomes. This panel allows you to self-assess your competence level at four time-points during the course. These time-points (T) are designated as T1 (start of course), T2, T3 and T4 (end of course).

The + button allows you to increase your self-assessment rating and the – button allows you to decrease your self-assessment rating.

| Competencies / Learning outcomes                                                               | T1 | T2       | тз     | T4 | Evidence |
|------------------------------------------------------------------------------------------------|----|----------|--------|----|----------|
| 1 Demonstrate empathy and keep the person at the centre of their approach to care at all times | 0  | <b>1</b> | €<br>2 | 4  |          |

2. Before beginning to collect evidence, you should familiarise yourself with the four Domains and associated Learning Outcomes. You must assign a selfassessment rating to each learning outcome at T1 before you attach uploaded evidence to a learning outcome.

### How to upload a piece of evidence into the portfolio

1. To upload evidence to the portfolio, open the file manager. To do this, select the button entitled "My files" which is located at the bottom right-hand corner.

| +                                                                                                    | Post r | eg Founda | tion Progra | amme | ≡              |
|----------------------------------------------------------------------------------------------------|--------|-----------|-------------|------|----------------|
| A Person-centred care and colla                                                                                                    | abora  | ation     |             |      | <b>♣</b> ♀ ✓   |
| Competencies / Learning outcomes                                                                                                    | TI     | T2        | ТЗ          | T4   | Evidence       |
| 1 Demonstrate empathy and keep the person at the centre of their approach to care at all times                                         | •      | •         | •           | •    |                |
| 2 Work in partnership with people to support and empower them in shared decision-making about their health and<br>wellbeing            | •      | •         | •           | •    |                |
| 3 Demonstrate effective communication at all times and adapt their approach and communication style to meet the<br>needs of the person | •      | •         | •           | •    |                |
| 4 Understand the variety of settings and adapt their communication accordingly                                                         | •      | •         | •           | •    |                |
| 5 Proactively support people to make safe and effective use of their medicines and devices                                             | •      | •         | •           | 0    | 🕞 My Files (0) |

2. If this is your first time opening the file manager, the list will be empty as you have not uploaded any files yet. Click 'Upload file' to begin uploading a new file to your portfolio. If this is not your first time opening the file manager, to the top right hand side of the file manager there is an upload button, clicking this will open the file upload form.

|                                                                                                    |     |        |                                             |        | Post reg Foundation Programme |   |            |                                  | ≡   |
|----------------------------------------------------------------------------------------------------|-----|--------|---------------------------------------------|--------|-------------------------------|---|------------|----------------------------------|-----|
| A Person-centre                                                                                                    | d c | a      | re                                          | ar     | nd collaboration              |   |            | <b></b> (                        | > ~ |
| Competencies / Learning outcomes                                                                                                    | Т1  | T2     | тз                                          | T4     | Evidence                      | × | 🕞 My Files | 3                                | 4   |
| 1 Demonstrate empathy and keep the person at the<br>centre of their approach to care at all times                                         | 0   | 0<br>1 | <ul><li><b>2</b></li><li><b>0</b></li></ul> | •<br>4 |                               |   |            | No files uploaded<br>Upload file |     |
| 2 Work in partnership with people to support and<br>empower them in shared decision-making about their<br>health and wellbeing            | •   | •      | 0                                           | •      |                               |   |            |                                  |     |
| 3 Demonstrate effective communication at all times and<br>adapt their approach and communication style to meet the<br>needs of the person | 0.0 | 0      | 0.0                                         | 0.0    |                               |   |            |                                  |     |

3. After clicking 'Upload file' the screen below will appear. To upload a new file, click on the "Choose file" button.

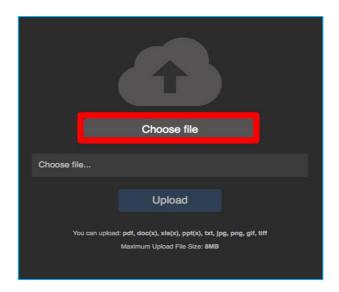

4. The browser file finder window will now open. Use this to navigate to the file on your computer that you wish to upload and click "Upload".

|                         | Choose Files to Upload                                                                                                    |                     |
|-------------------------|----------------------------------------------------------------------------------------------------|---------------------|
|                         | PRFP Portfolio Evidence 😒                                                                                                    | Q Search            |
|                         |                                                                                                    | Upgrade) Learn More |
| PRFP Portfolio Evidence | Image: Case-based discussion 1         Image: Case-based discussion 1         Image: Case-based discussion 1 <td< th=""><th></th></td<> |                     |
|                         |                                                                                                    | Cancel              |

5. The file will now be selected and ready for upload. Click the 'Upload' button as highlighted below to complete the upload of the file into the Portfolio.

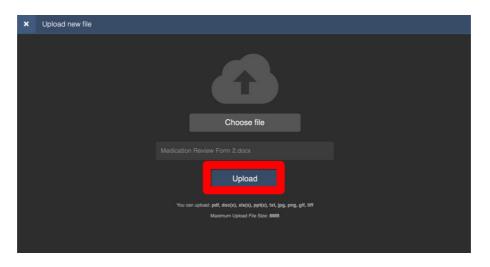

6. The newly uploaded file will now be visible in the file manager window in the Portfolio appearing at the top of the list. The list is ordered by upload in date descending order, i.e. newest first.

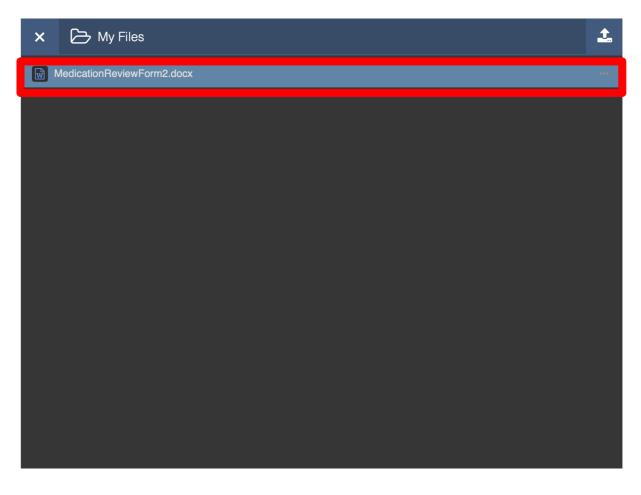

# How to attach an uploaded piece of evidence to a learning outcome

1. Before you can attach an uploaded piece of evidence to a learning outcome, you must apply a rating to that competency at T1.

|                                                                                                    | • | • | Đ | O |
|----------------------------------------------------------------------------------------------------|---|---|---|---|
| 2 Work in partnership with people to support and empower them in shared decision-<br>making about their health and wellbeing | 2 | - | - | - |
|                                                                                                    | 0 |   |   | 0 |
|                                                                                                    |   |   |   |   |

2. Having applied a rating to each learning outcome at T1, an uploaded piece of evidence is then available to provide evidence against one or more Learning Outcomes.

In order to link an uploaded file to a particular Learning Outcome, drag the file to the 'Evidence' column (right-hand side of the self-assessment ratings panel) of that Learning Outcome.

You may use one piece of evidence (uploaded file) against more than one learning outcome by repeating the process above in each of the relevant Learning outcomes. For example, if the file labelled 'MedicationReviewForm2.doc' provides evidence against learning outcomes 1 and 2, then drag 'MedicationReviewForm2.doc' from the right-hand side to learning outcome 1, and then repeat this procedure dragging 'MedicationReviewForm2.doc' again from the right hand side to learning outcome 2.

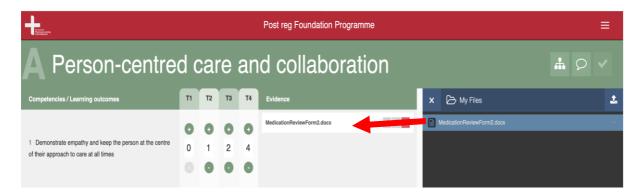

#### How to complete your Domains for review

1. In order to complete your Domain, click on the 'Complete Domain' icon, highlighted on the image below.

|                                                                                                    |      | PBP Fo | undation |        |                                                                                                    | =             |
|----------------------------------------------------------------------------------------------------|------|--------|----------|--------|----------------------------------------------------------------------------------------------------|---------------|
| A Patient & Pharmaceutical C                                                                                                    | Care |        |          |        |                                                                                                    | ± 2 ★         |
| 1.5 Medicine Specific Issues<br>• Ensures appropriate dose for any patient<br>• Selection of formulation and concentration                                                                                                    | 1    | 2      | <b>2</b> | 4      | ClinicalInterventionReflectiveRecent.docx<br>MedicationReviewForm.doc<br>ObservedMedicationReview.doc |               |
| 1.6 Medicines Information & Patient Education     Public Health     Health needs     Need for information is identified     Medicines information     Provides appropriate written and verbal information                                                                                     | 1    | 1      | 2<br>0   | •<br>4 | MedicinesRelatedQueryReflectiveRecord.doc                                                             |               |
| 1.7 Monitoring Medicine Therapy     identifies ways to manage medicines problems     Accurately priorities identified medicines problems     Applies the use of clinical and non-clinical guidelines     Resolution of medicines and pharmaceutical care problems     Record of contributions | 1    | 1      | 3        | 4      | ObservedMedicationReview.doc                                                                          | 11 <b>1 1</b> |

**Please note**, the following criteria must be met to enable you to complete the Domain.

- You must score yourself in all four time-points for each learning outcome within the Domain.
- The T4 time-point in all learning outcomes within the Domain must have a score rating of **4**.
- All learning outcomes within the Domain must include at least one piece of linked evidence.

By default, the 'Complete Icon' is **disabled**. This will become **enabled** once the above criteria are met. The images below display the **disabled** and **enabled** states of the 'Complete Domain' icon.

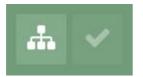

Complete Domain Icon **Disabled** 

₩ ~

Complete Domain Icon **Enabled** 

Domain **CANNOT** be completed

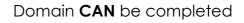

2. To complete your Domain, click on the Complete Domain Icon.

3. A modal window will open, to confirm you are happy with marking the Domain as 'completed'. To finalise the completion, click 'Completed'.

| - New York                                                                |                      |                |              | undation   |        |                                           | Ξ     |
|---------------------------------------------------------------------------|----------------------|----------------|--------------|------------|--------|-------------------------------------------|-------|
| a subtra                                                                  | 6 Mark domain        | as compl       | eted?        |            |        | ×                                         |       |
| Patient & Pharmaceut                                                      | Are you sure you wan | it to mark thi | is domain as | completed? |        |                                           | 4 Q V |
|                                                                           |                      |                |              |            | Cancel | ✓ Completed                               |       |
|                                                                           |                      |                |              |            |        |                                           |       |
|                                                                           |                      | 0              | 0            | 0          |        | ClinicalInterventionReflectiveRecord.docx |       |
| 1.5 Medicine Specific Issues     Ensures appropriate dose for any patient |                      | 1              | 2            | 2          | 4      | MedicationReviewForm.doc                  | 7 👁 🗙 |
| Selection of formulation and concentration                                |                      |                | 0            | 0          | 0      | ObservedMedicationReview.doc              | 1     |
|                                                                           |                      |                |              |            |        |                                           |       |
| 1.6 Medicines Information & Patient Education  • Public Health            |                      | 0              | 0            | 0          |        | MedicinesRelatedQueryReflectiveRecord.doc |       |
| Health needs     Need for information is identified                       |                      | 1              | 1            | 2          | 4      |                                           |       |
| Need for information is identified     Medicines information              |                      | 0              | 0            | 0          | 0      |                                           |       |

4. Once you complete the Domain, you will be returned to your Domains page. **Please note** the blue tick graphic and the updated status of 'Completed – under Supervisor review' on the Completed Domain.

| A                                          | B                              |
|--------------------------------------------|--------------------------------|
| Patient & Pharmaceutical Care              | Professional Practice          |
| Status: Completed - Under Superinar review | Status: Not started            |
|                                            |                                |
| ۲<br>۲                                     | D                              |
| Personal Practice                          | D<br>Management & Organisation |

5. Upon selecting a Completed Domain, you will also notice the 'Complete Domain' icon has been updated, indicating the new completed status.

| NEllar-                                                                                                    | =     |               |               |    |                              |       |
|----------------------------------------------------------------------------------------------------|-------|---------------|---------------|----|------------------------------|-------|
| A Patient & Pharmac                                                                                                    | ± < ✓ |               |               |    |                              |       |
| Competencies                                                                                                    | ТО    | T1            | T2            | ТЗ | Evidence                     |       |
| 1.1 Patient Consultation<br>Patient Consent<br>Patient assessment<br>Consultation or referral<br>Recording consultations | 0     | 0             | 0             |    | MedicationReviewForm.doc     | 1 👁 🗙 |
|                                                                                                    | 1     | 1             | 2             | 4  | ObservedMedicationReview.doo | 1 👁 🗙 |
|                                                                                                    |       |               | 0             | 0  |                              |       |
| 1.2 Need for the Medicine<br>• Retevant patient background<br>• Medicine history                                         | 0     | <b>0</b><br>2 | <b>0</b><br>3 |    | MedicationReviewForm.doc     | 1 👁 🗙 |
|                                                                                                    | 1     |               |               | 4  | ObservedMedicationReview.doc | / 👁 🗙 |
|                                                                                                    |       | •             | 0             | 0  |                              |       |

Please note. Once you mark your Domain as completed, you can still adjust:

- all your scoring ratings for all time intervals, within all learning outcomes
- all your submitted evidence against each learning outcome (you can add further supporting evidence if required).

Upon adjusting, you may be prompted (if you have not met the completion criteria) that your Domain will be marked as 'Incomplete', and will require you to re-complete it again, see image below.

|                                                     | A Domain Status Update                                            |   |   |   | ×                            | =        |
|-----------------------------------------------------|-------------------------------------------------------------------|---|---|---|------------------------------|----------|
| A Patient & Pharmaceu                               | Please note. Your domain will<br>You will therefore need to 're-c |   |   |   | hanges.                      | å Q ✓    |
| Competencies                                        |                                                                   |   |   |   |                              |          |
| 1.1 Patient Consultation  Patient Consent           | 0                                                                 | 0 | 0 | 0 | MedicationReviewForm.doc     | <u> </u> |
| Patient assessment                                  | 1                                                                 | 1 | 2 | 3 | ObservedMedicationReview.doc | / 🗷 🗙    |
| Consultation or referal     Recording consultations |                                                                   |   | 0 | • |                              |          |
|                                                     | 0                                                                 | 0 | 0 | 0 | MedicationReviewForm.doc     | 1 🛎 🗙    |

## How to submit your completed portfolio to NICPLD for assessment

1. Once you have marked all Domains as complete, you will be returned to your Domains page.

**Please note** the blue tick graphics and the updated status of 'Completed – under Supervisor review' on all Completed Domains.

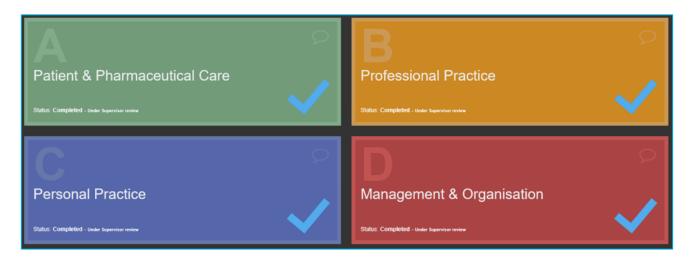

At this point, or at the deadline for the practice portfolio submission date (whichever occurs first), the portfolio will be deemed as final and no longer available for you to access.

Your portfolio will then be assessed by NICPLD. You will be contacted by NICPLD if any remedial work is required.